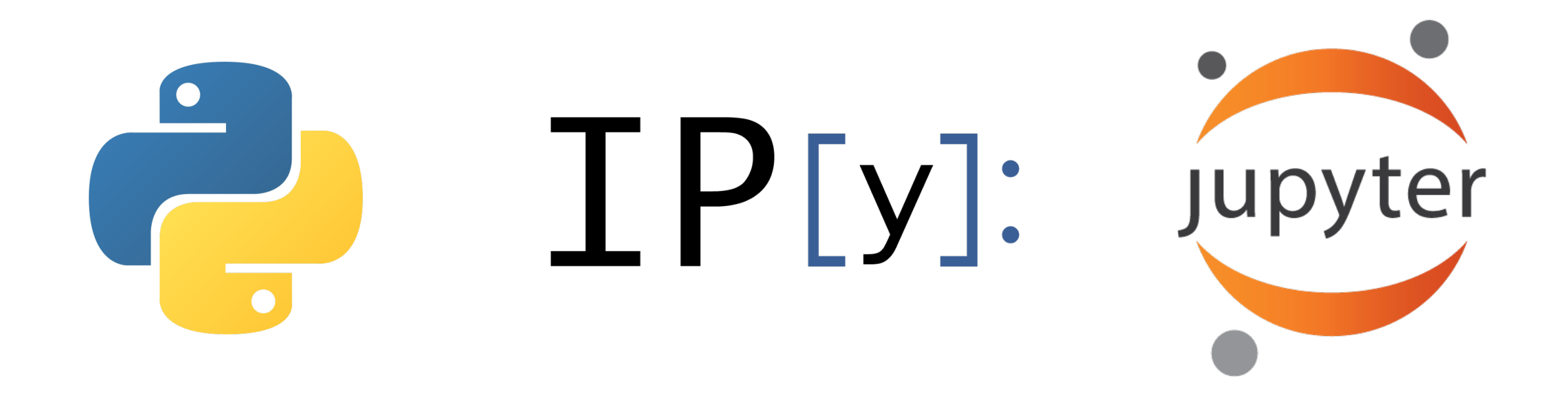

# Introdução à linguagem de programação Python

AGG0314 - Modelos Quantitativos de Bacias **Sedimentares** 

# O que é o Python

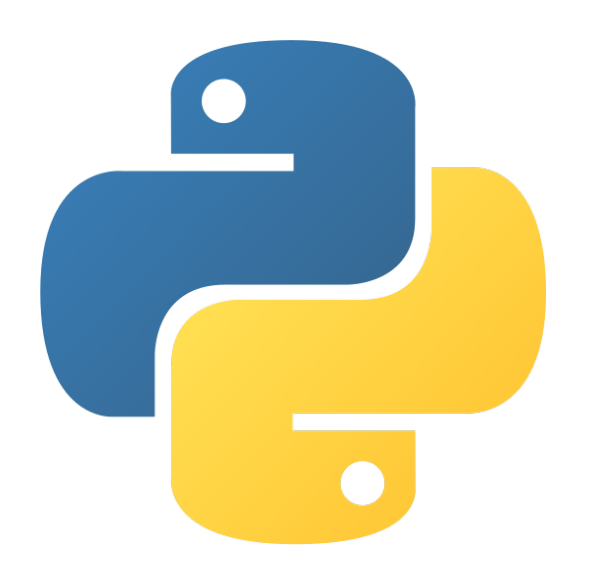

#### **https://www.python.org**

# O que é o Python

- É uma linguagem de programação de alto nível: nível de abstração relativamente elevado (mais próximo da linguagem humana e mais distante da linguagem da máquina, prioriza a legibilidade)
- Interpretada: executado por um interpretador e depois pelo sistema operacional
- Suporta *scripts*
- Imperativa: execução em ações
- Orientada a objetos: interação entre unidades denominadas de objetos
- Suporta funções (métodos)
- De tipagem dinâmica (memória alocada durante o tempo de execução ao invés de compilação) e forte (reconhece diferença entre números inteiros e reais (*floats*))
- Foi lançado por Guido van Possum em 1991
- Atualmente possui um modelo de desenvolvimento comunitário
- Gerenciado pela *Python Software Foundation*, sem fins lucrativos

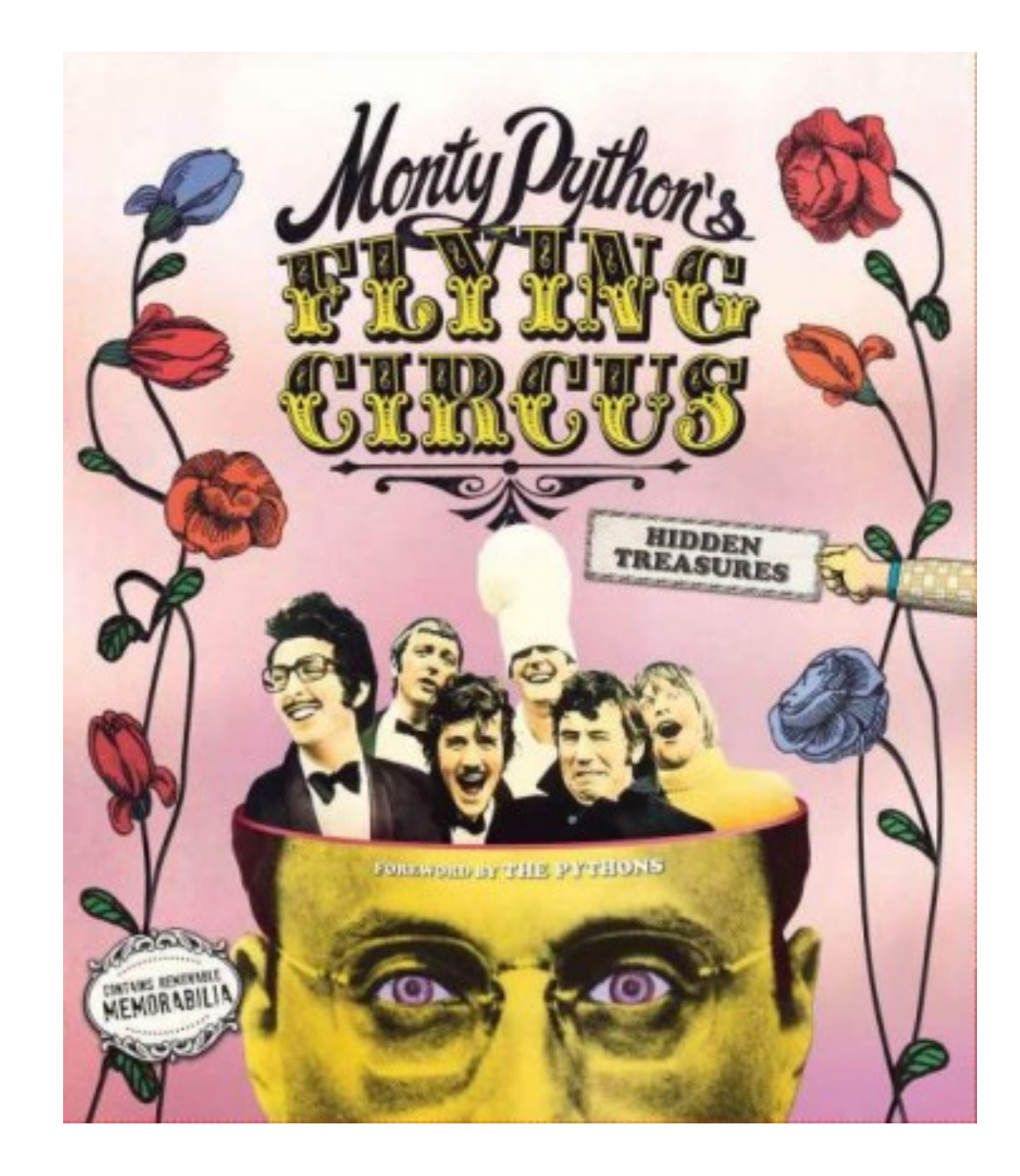

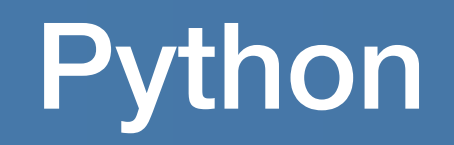

#### **https://www.python.org/shell**

Olá Mundo!

>>> print('Olá Mundo!') Olá Mundo!

#### Aritmética simples

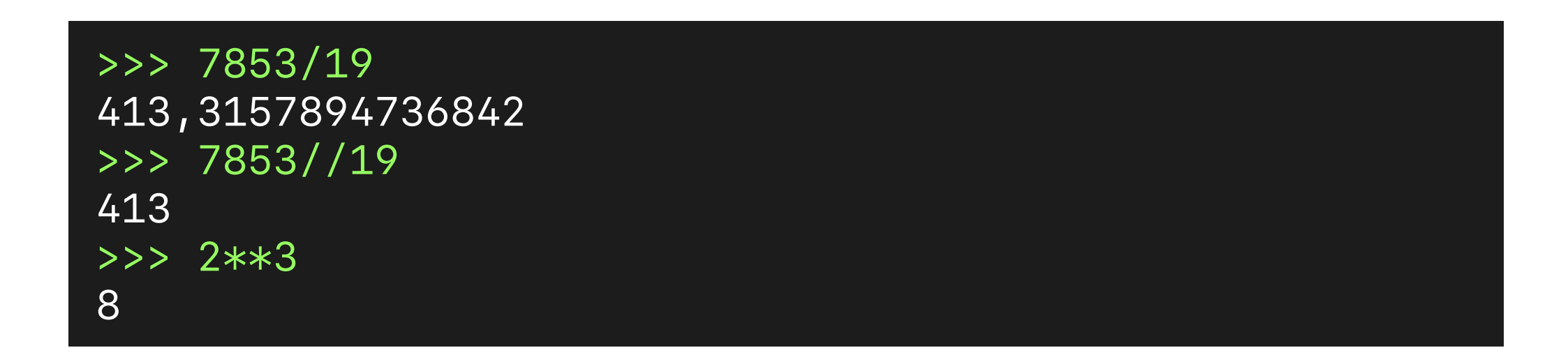

# Python

#### Importação de bibliotecas

```
>>> import numpy 
>>> print(numpy.pi) 
3.141592653589793 
>>> import numpy as np 
>>> print(np.pi) 
3.141592653589793 
>>> from numpy import pi 
>>> print(pi) 
3.141592653589793
```
*for loop* dentro de uma lista com números

```
>>> lista = [1,2,3,4,5,6,7,8,9] 
\Rightarrow > soma = 0
>>> for numero in lista: 
        some = numbero + some... 
>>> print('A soma dos números na lista é: ',soma) 
A soma dos números na lista é: 45
```
Método (função) que imprime os número da sequência de Fibonacci menores do que n

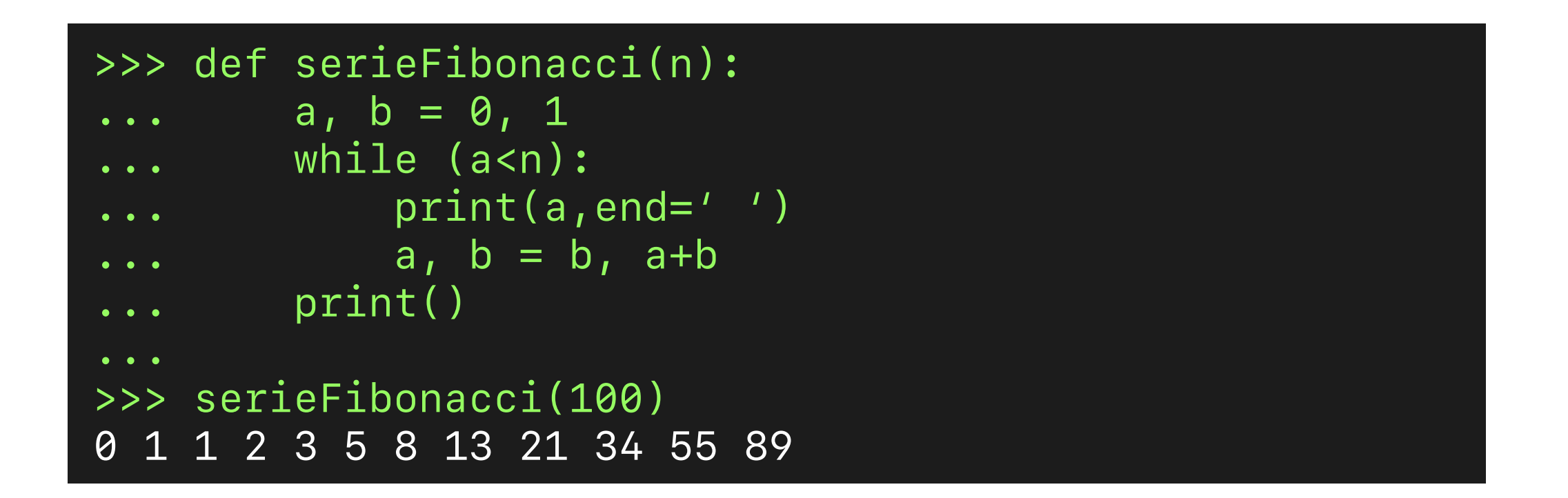

# O que é o IPython

# IP [y]:

**https://ipython.org**

# IPython, Interactive Computing

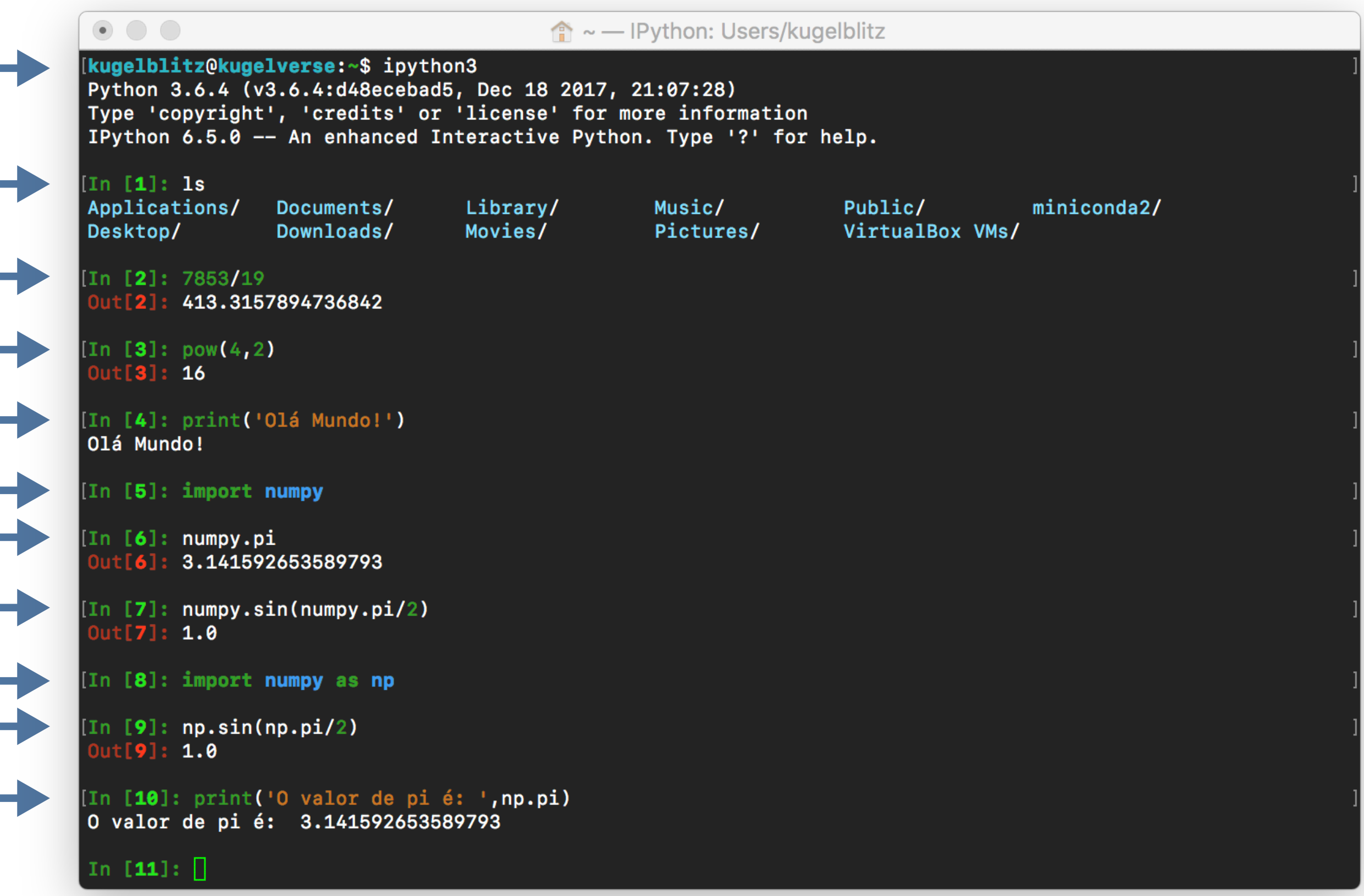

# O que é o Jupyter Notebook

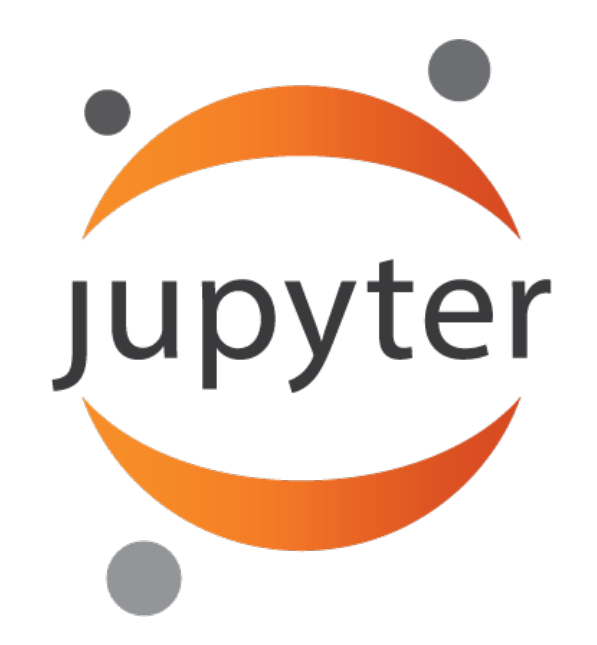

#### **http://jupyter.org**

O Jupyter Notebook pode ser entendido como uma fusão entre o IPython e um editor de texto que compreende formato MathJax, então é possível

- Escrever códigos em Python
- Inserir textos formatados
- Inserir equações
- Inserir gráficos

Nesta disciplina, vocês irão entregar atividades utilizando o Python Notebook e, para isso, devem acessar o site (utilizando a rede do IAG):

**http://tropic2.iag.usp.br:9015**

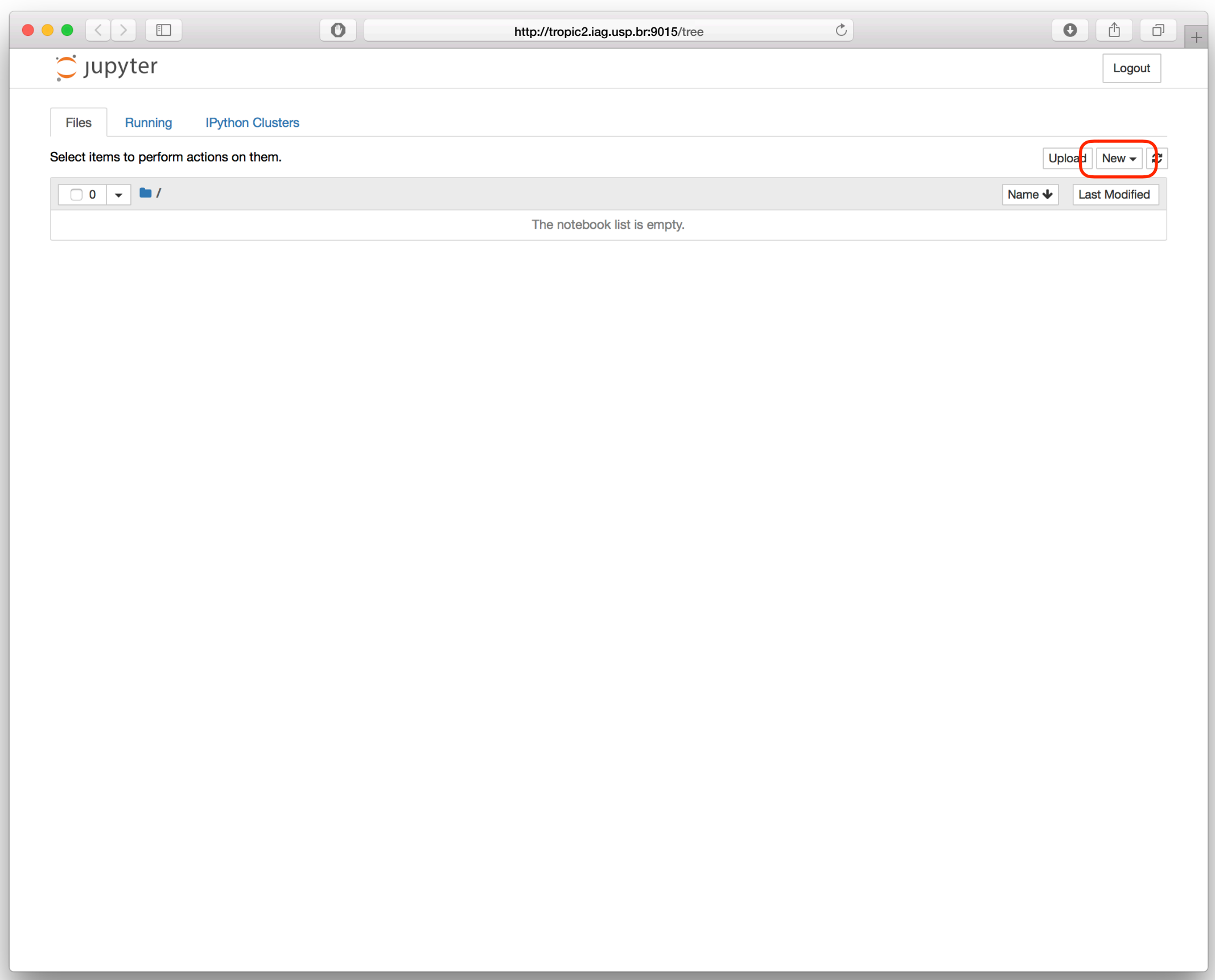

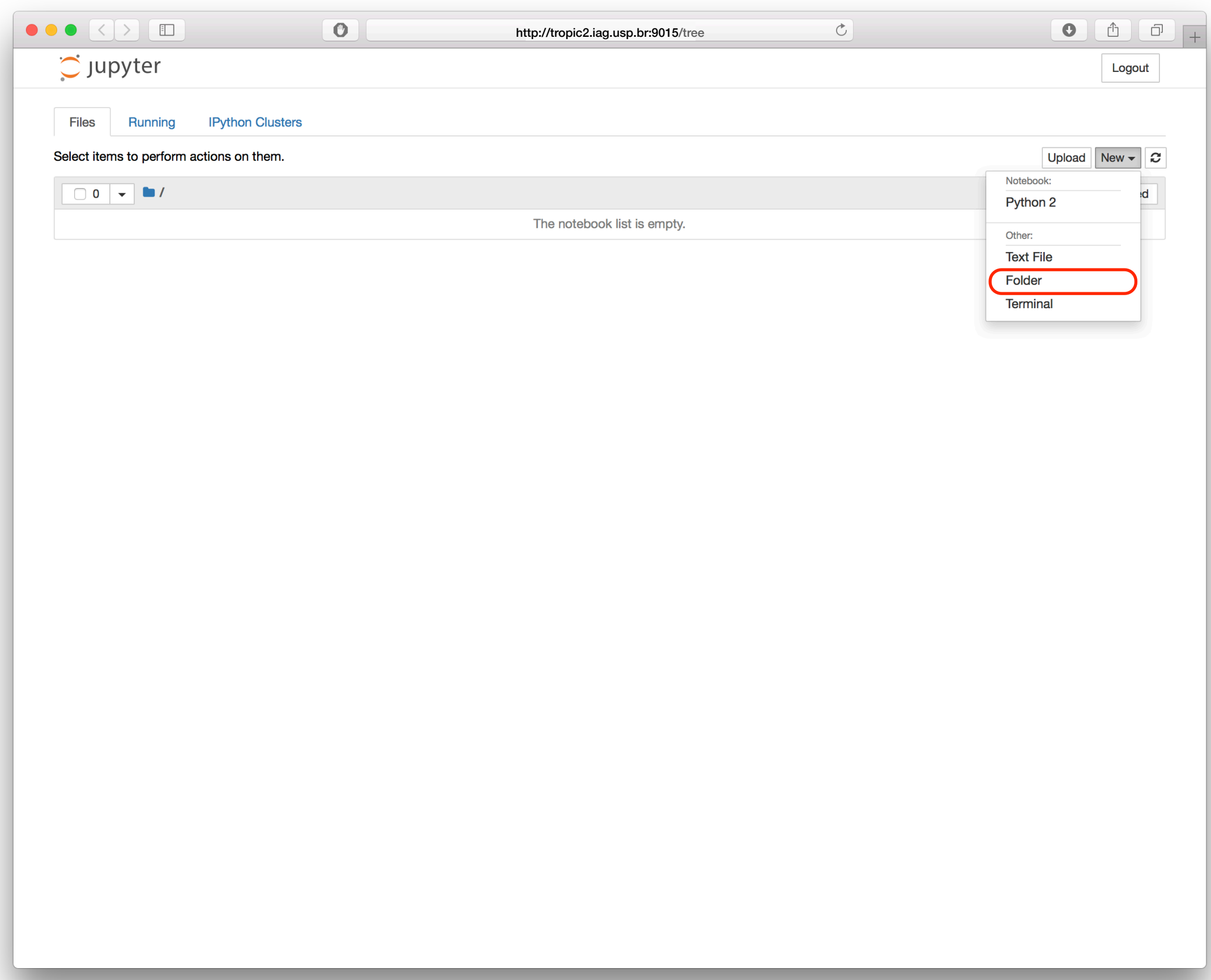

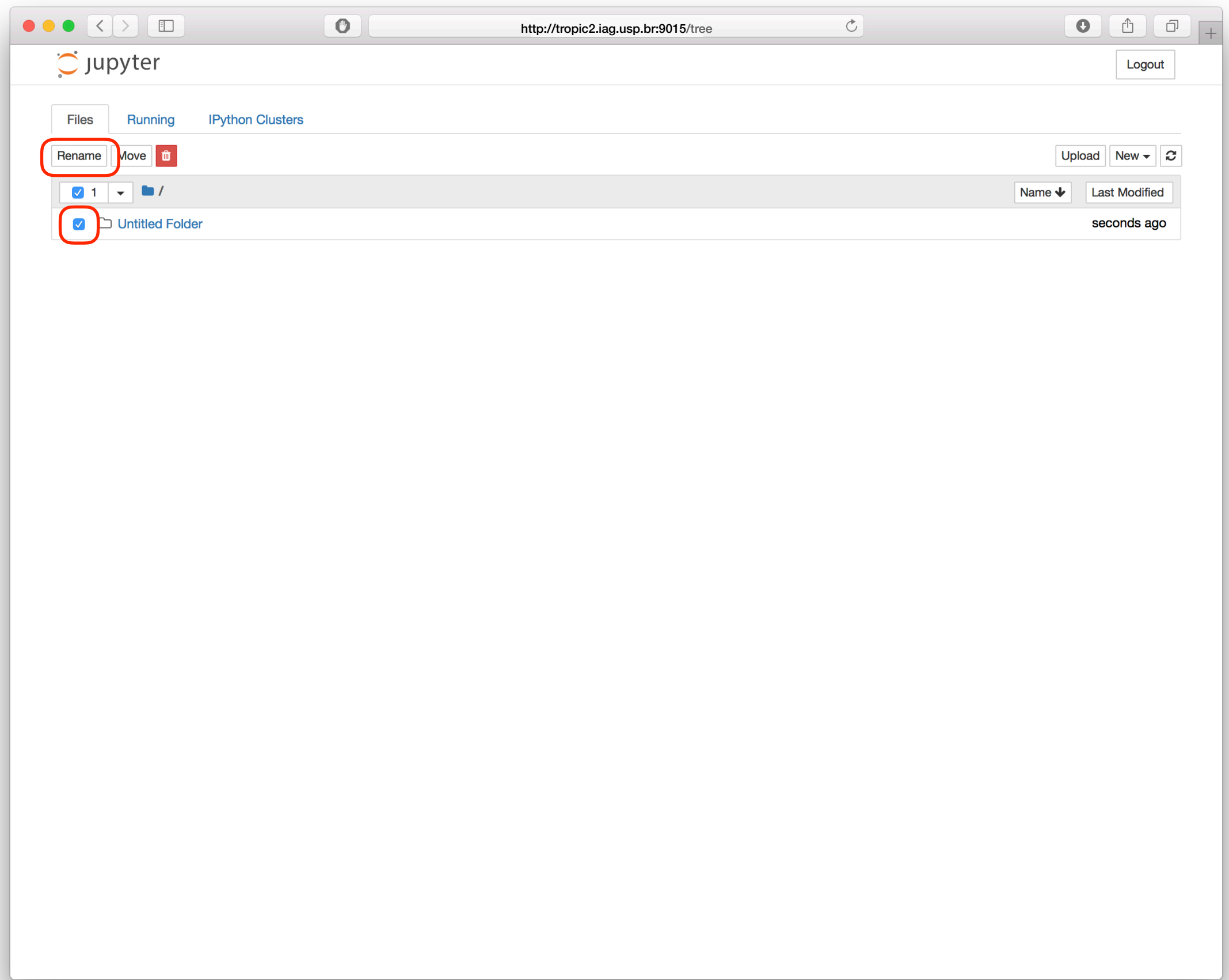

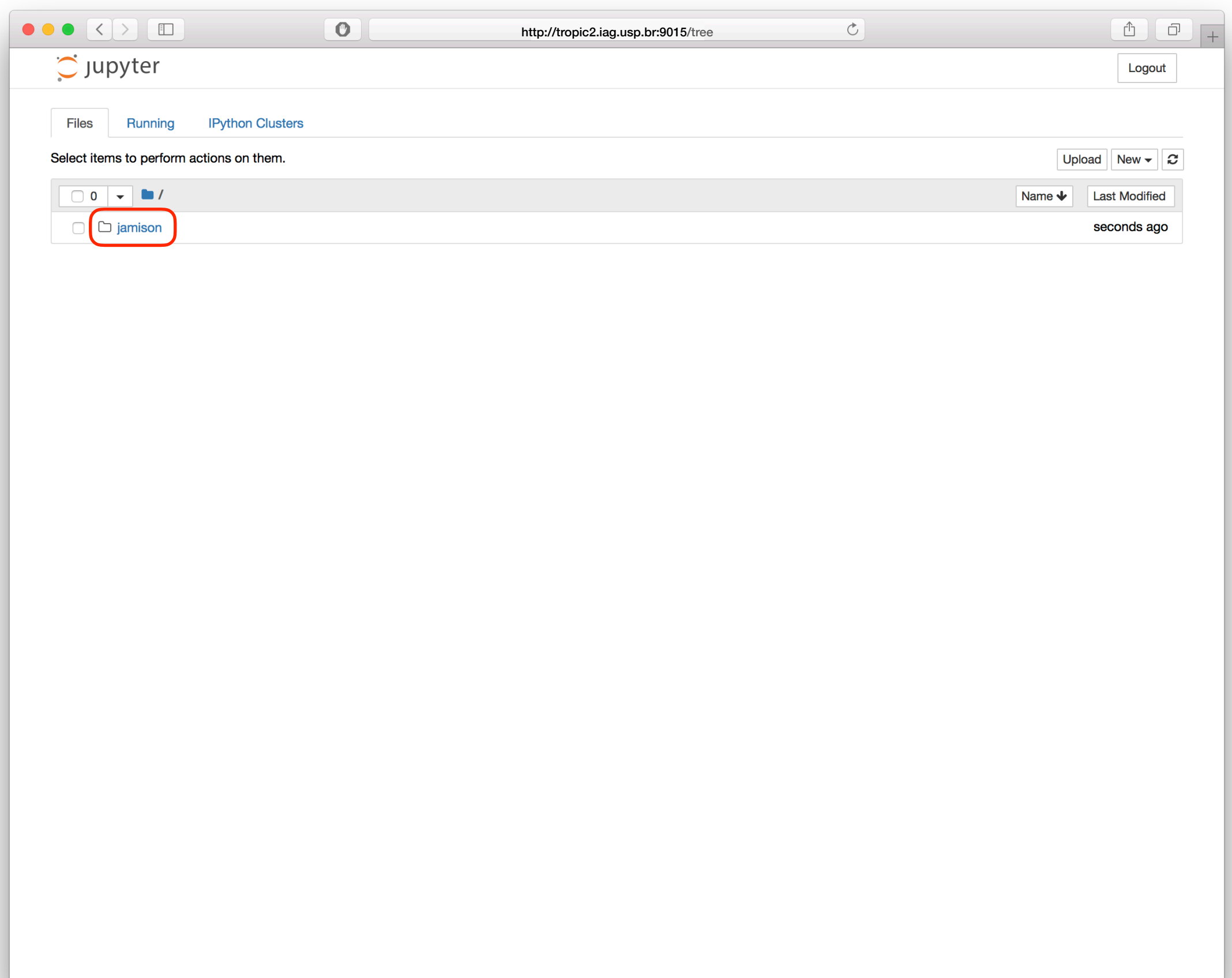

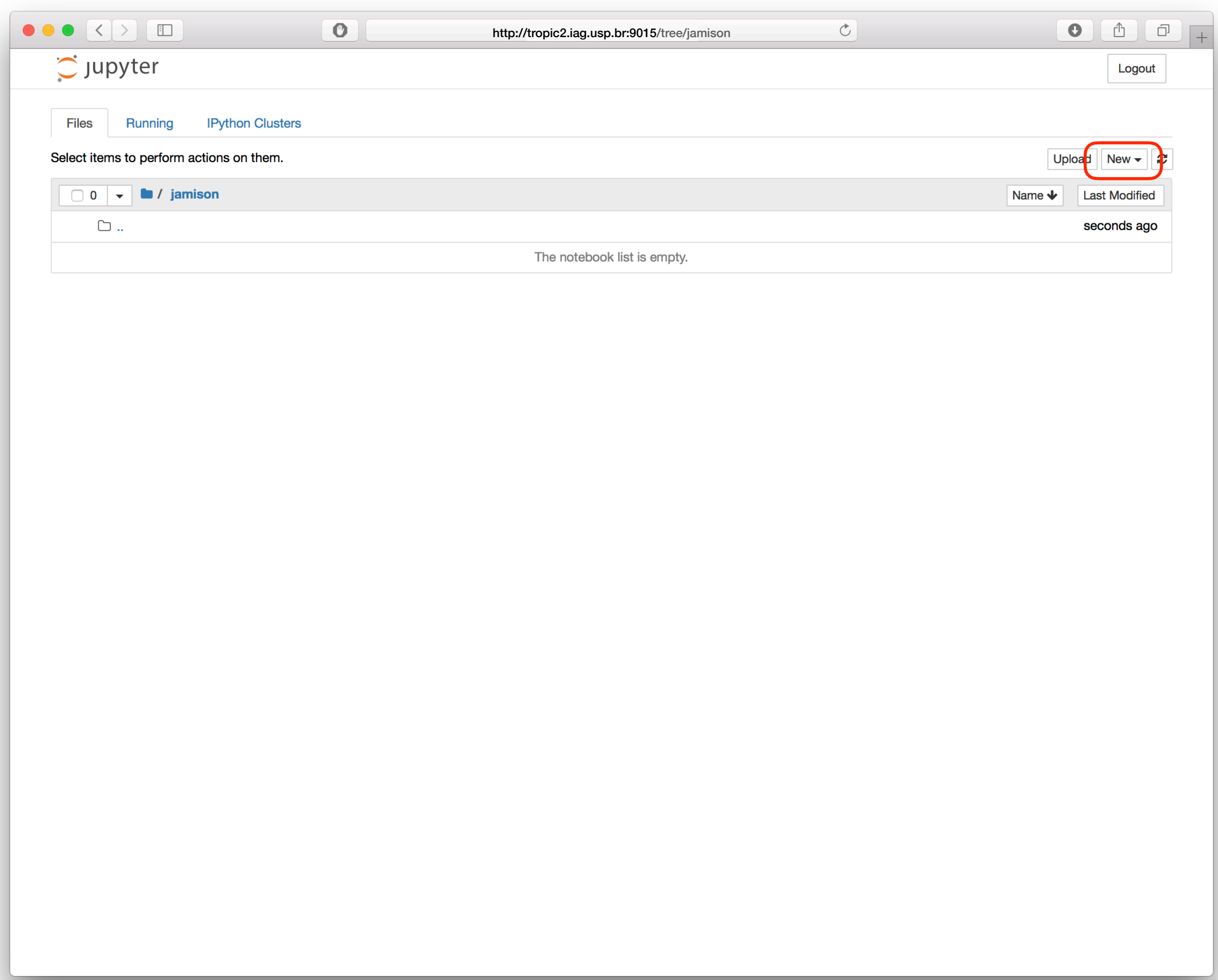

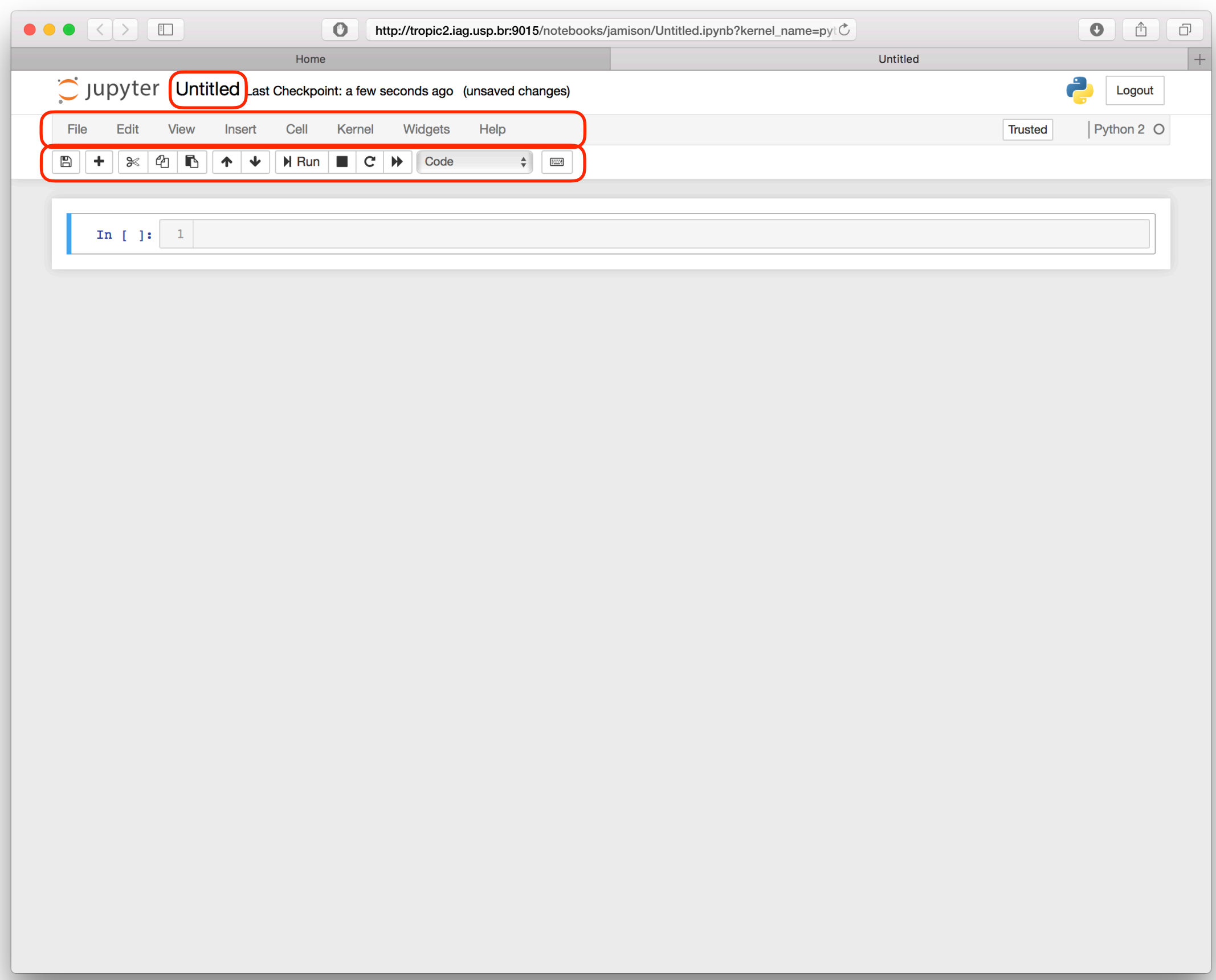

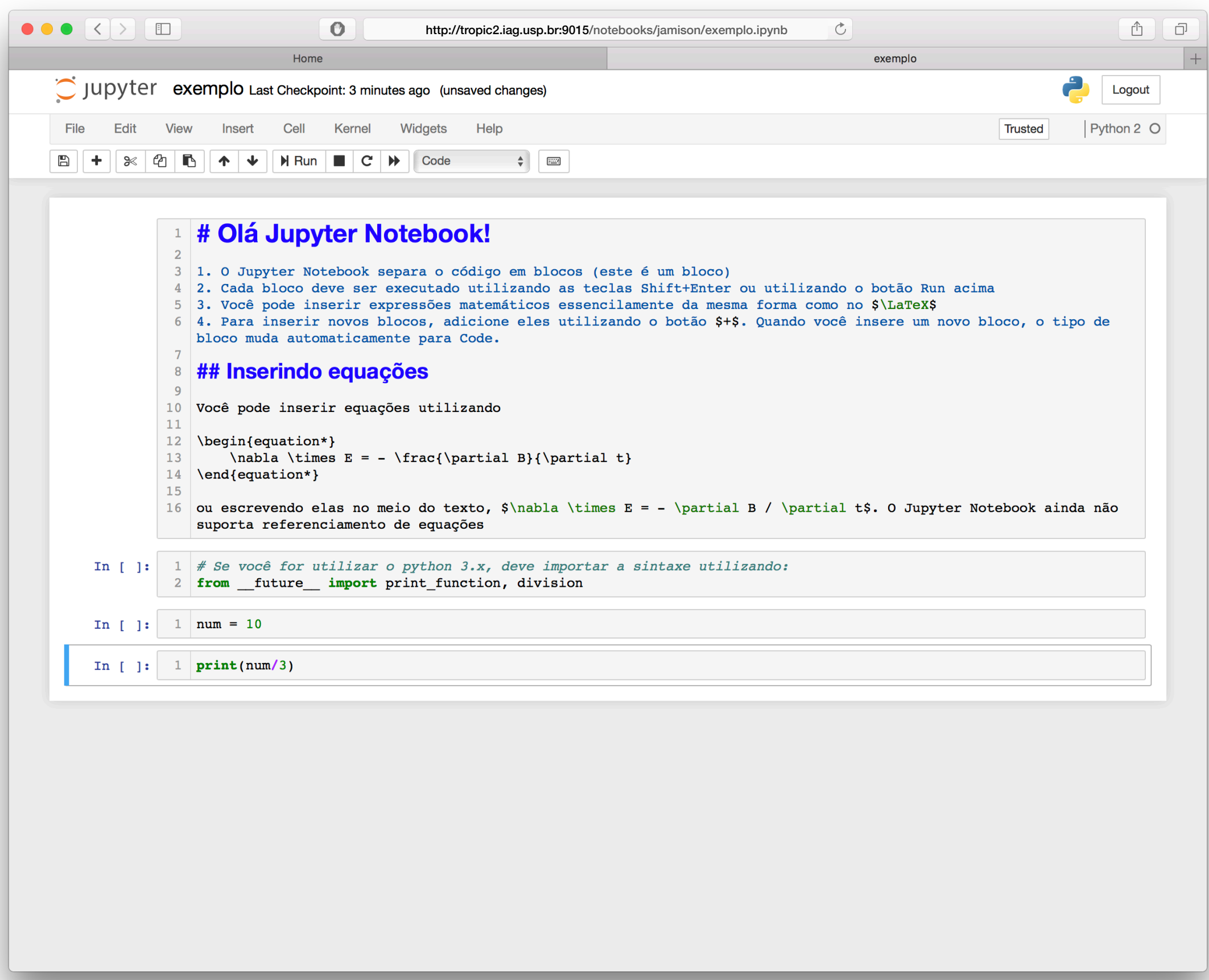

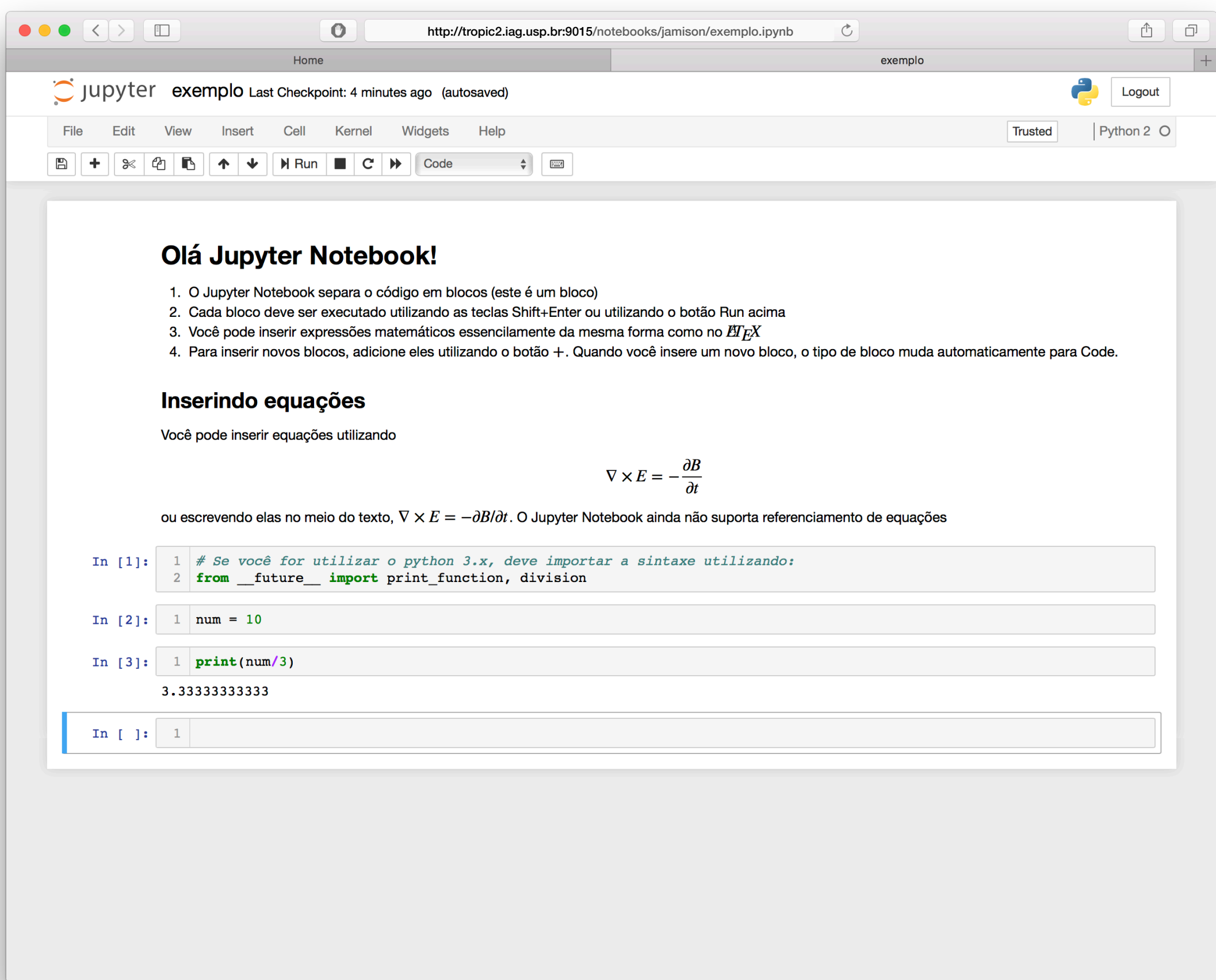

• Não esqueçam de salvar seu arquivo no item  $\Box$ 

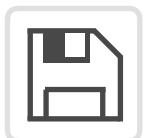

• Não esqueça de utilizar o botão **Logout** antes de sair

# Fim da Aula